## **Parent/ Guardian Help Guide - Accessing Teams from Home using the App**

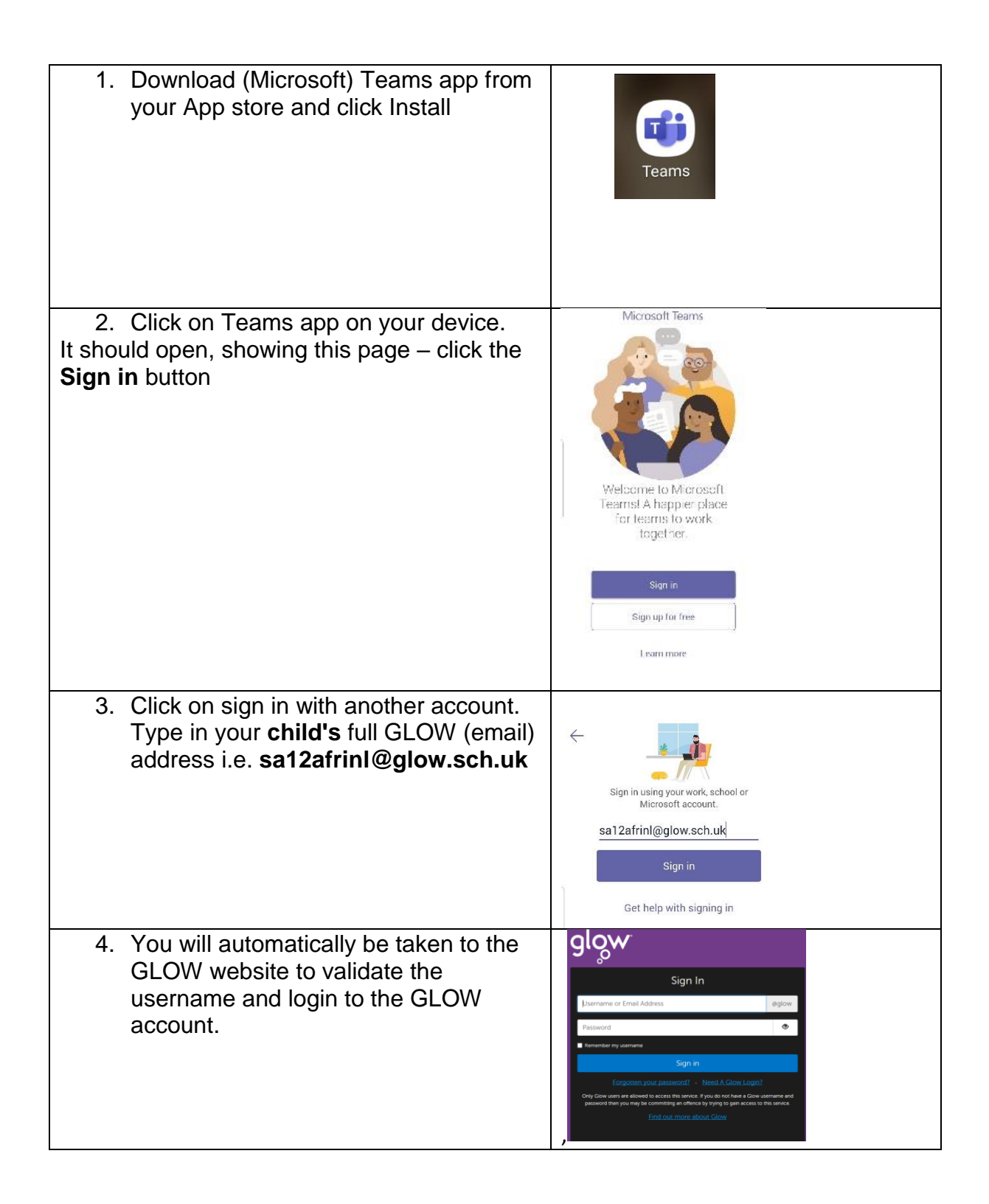

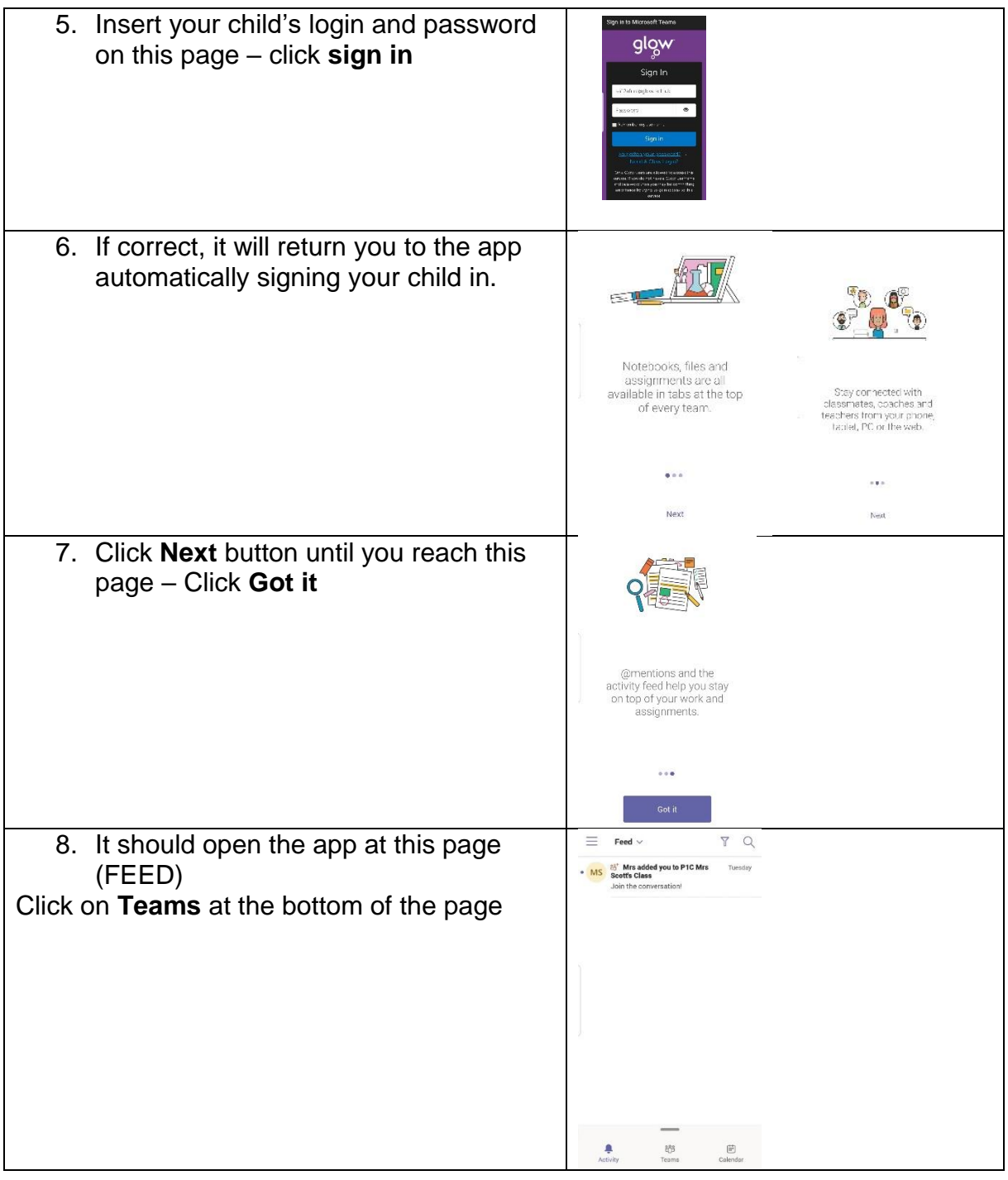

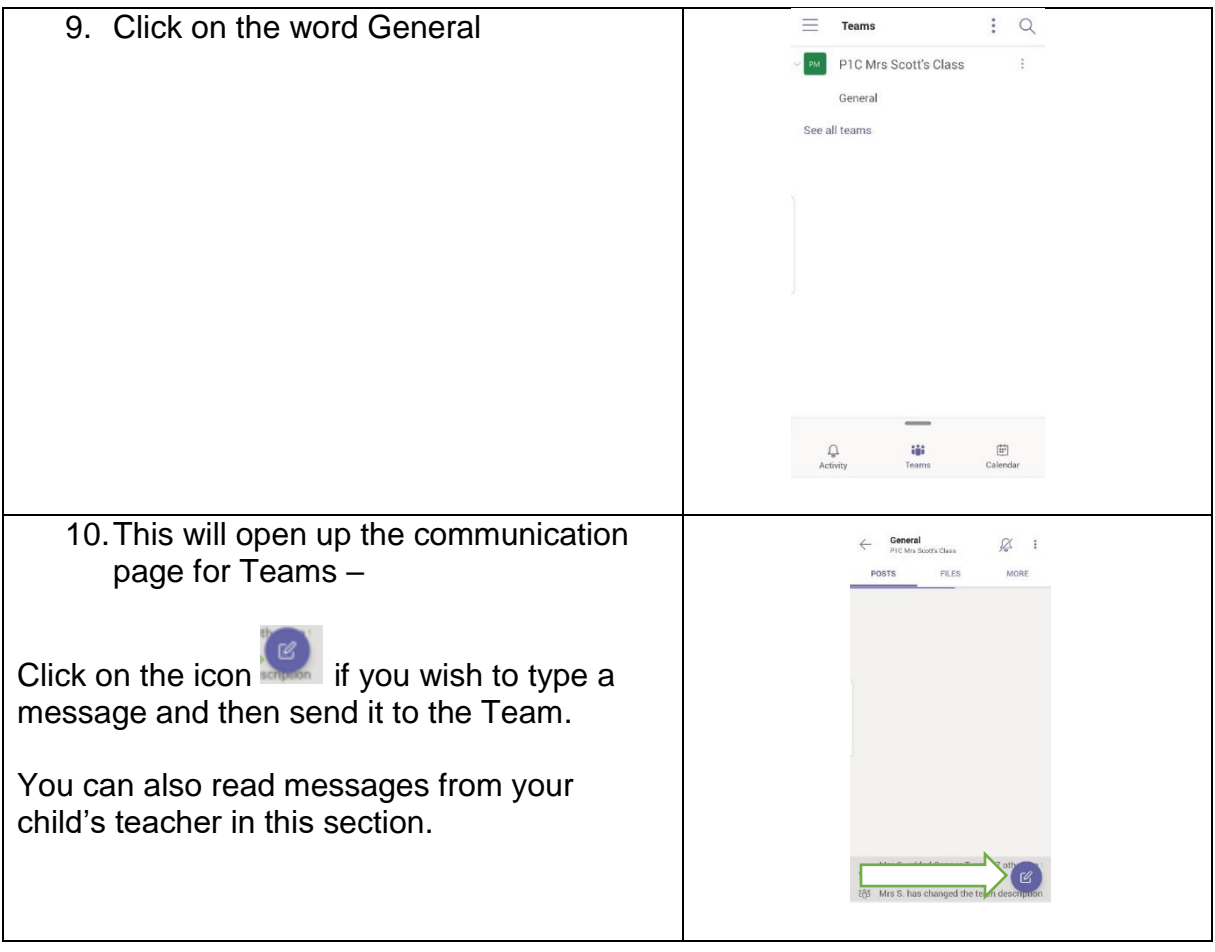

## **Accessing Glow on Xbox or PS4**

Go to the following link to get a step-by-step guide for accessing GLOW through Xbox and PS4

https://youtu.be/rWTwAfLKbkU

## **Sign out of Teams App**

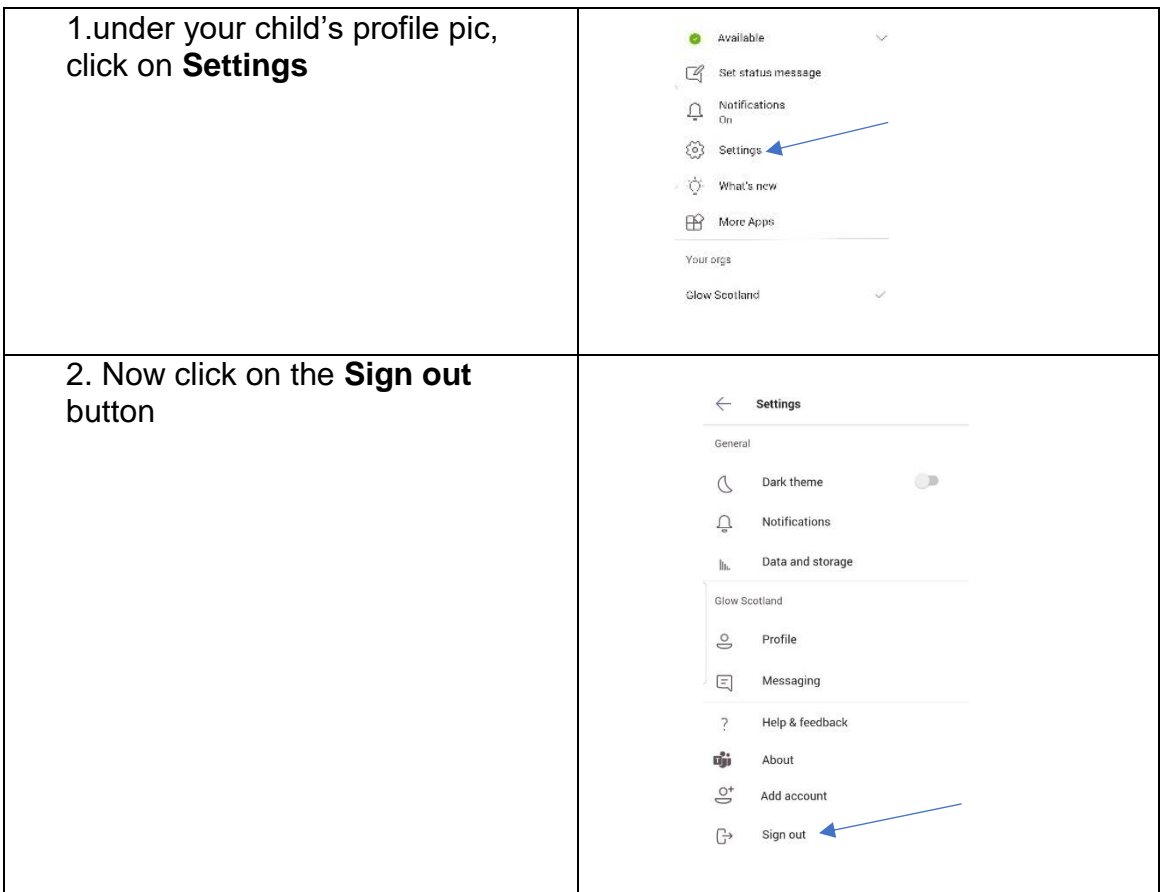

## **Troubleshooting**

If you are having issues logging into Glow – try a different browser – such as Google Chrome, Edge or Safari.